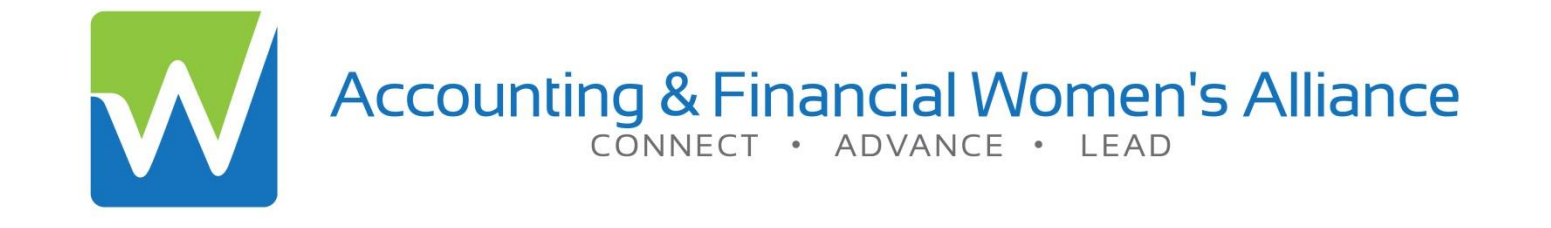

# Ordering Event Postcards from Vistaprint.com

#### Using the AFWA provided template

Questions? Contact marketing@afwa.org

# Getting Started

- Take the opportunity to inform your Chapter Members AND prospective members of all the great upcoming events your Chapter has on the calendar.
- Using an AFWA provided template, you can print inexpensive postcards from Vistaprint.com – **50 cards start at just \$10.00**
- Here's how to do it...

# … Chapter Marketing Toolkit

- If you're reading this, you've probably found the AFWA Chapter Marketing Toolkit. If not, [click now](https://netforum.avectra.com/eweb/DynamicPage.aspx?Site=AFWA&WebCode=marketing_toolkit) to login to access the template.
- ▶ Select the AFWA Event Post Card template and download it to your computer.
- $\triangleright$  Now, [click here](http://www.vistaprint.com/postcards.aspx?txi=16628&xnid=TopNav_Postcards_Marketing+Products&xnav=TopNav) to get started with a new postcard on Vistaprint.com
	- $\triangleright$  (or copy and paste this link to your browser http://www.vistaprint.com/postcards.aspx?txi=16628&xnid=TopNav\_Postcards\_Marketing+Pr oducts&xnav=TopNav)

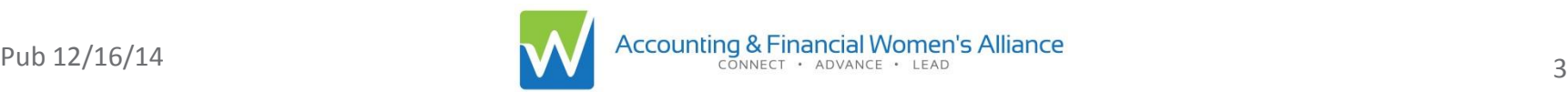

## … Vistaprint.com

Home > Marketing Products > Postcards

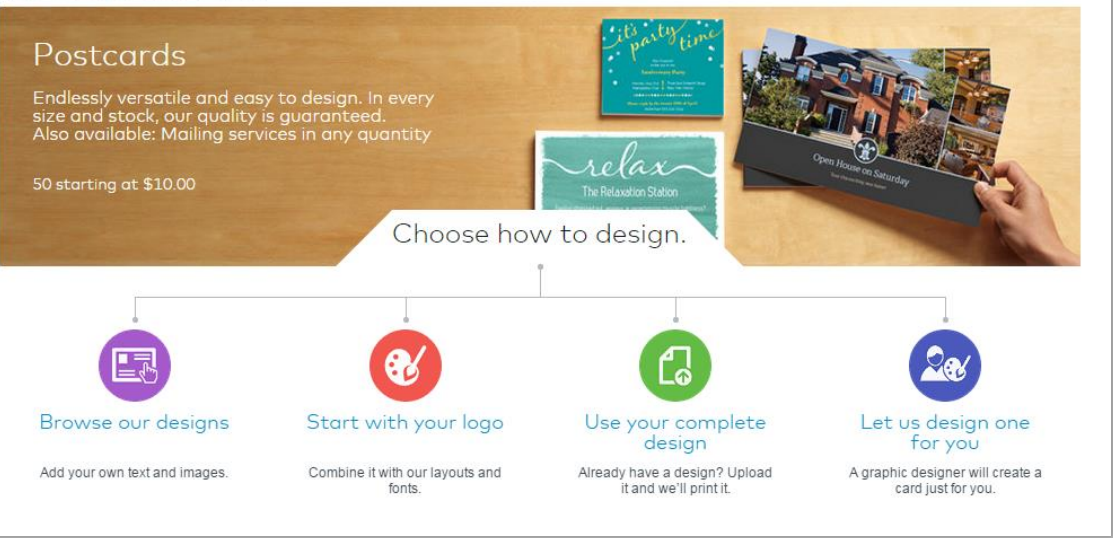

**≻Click on the green circle for "use your own** complete design"

### Select "Standard" then select "Horizontal" then click "Continue"

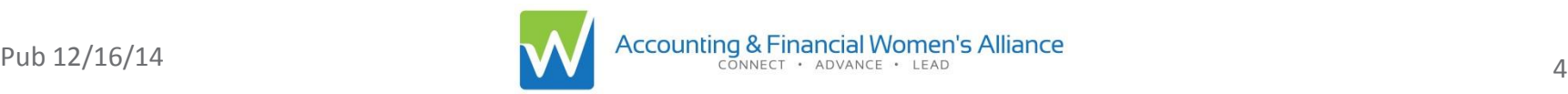

## … Vistaprint.com

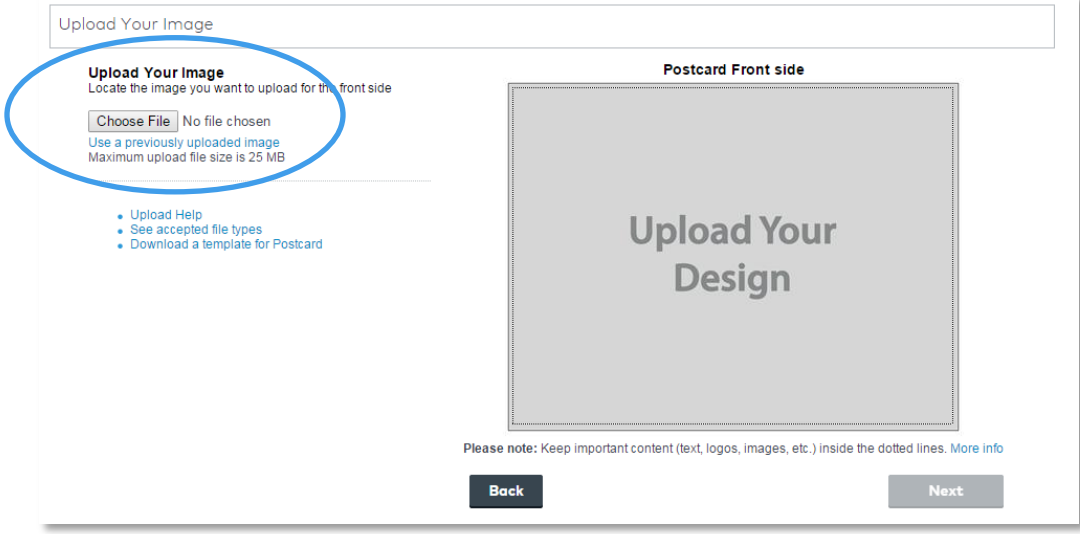

▶ Select "Choose File" to upload the AFWA Event Postcard Template from your computer Once the upload is complete, select "Next"

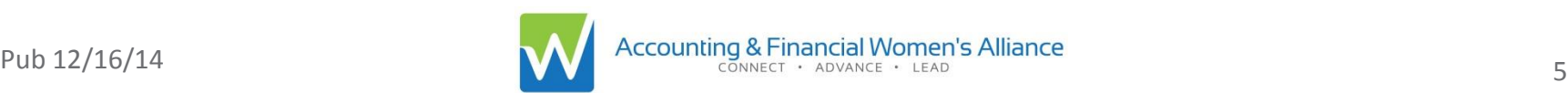

## … Customize your postcard

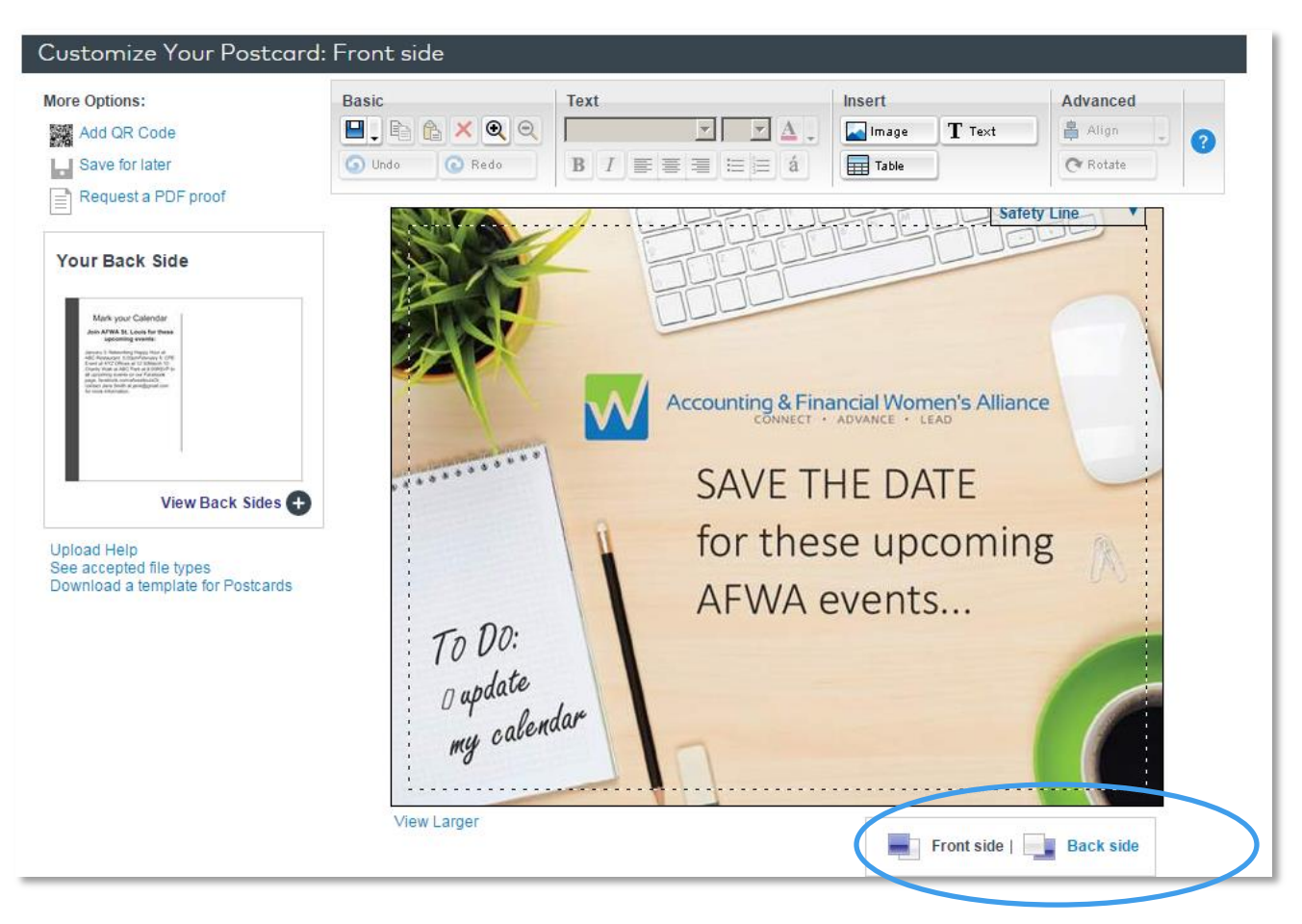

Click "Back Side" to view and begin editing your card information

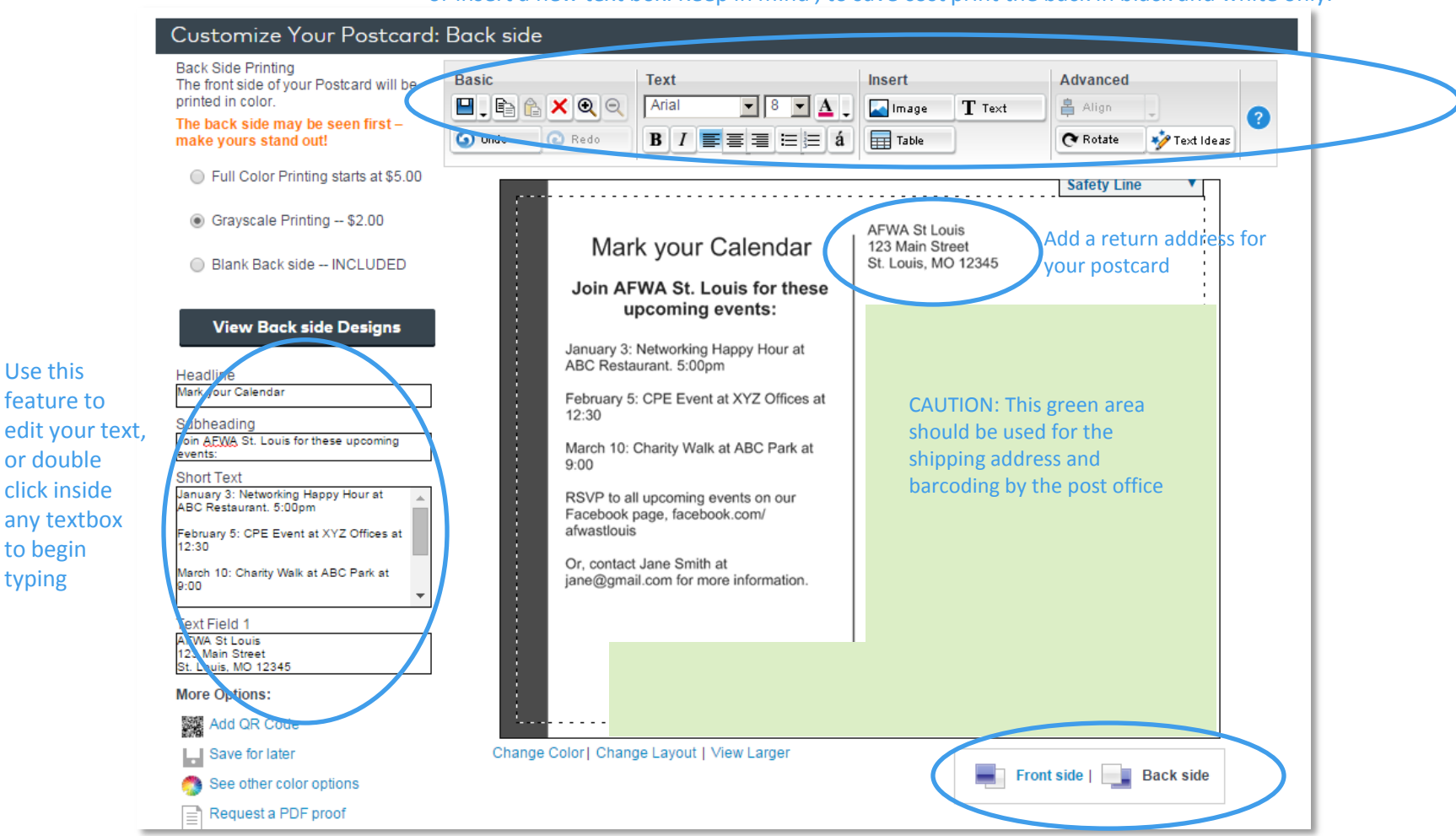

Use this dashboard to edit color/size/font of text, insert an image such as your Chapter logo, or insert a new text box. Keep in mind , to save cost print the back in black and white only.

Include information for one event, or multiple but remember to always include a method for finding more information (ex. Your Chapter website, facebook page, an email address or phone number.

Use this feature to

or double click inside

to begin typing

Toggle between the front and

back design

#### ▶ Click NEXT to review your design. If no further edits… **Review Your Postcard**

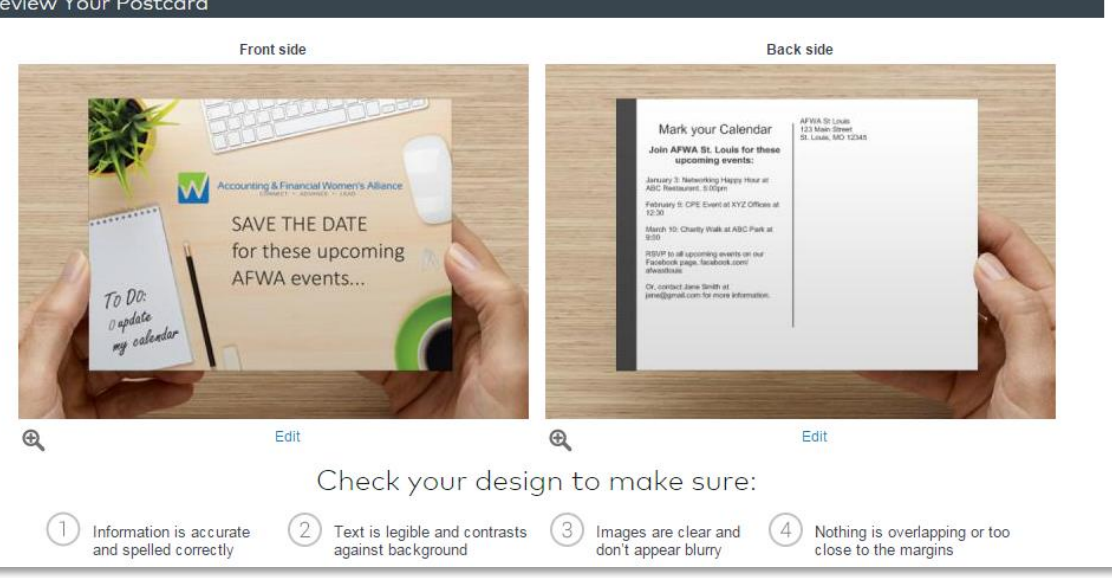

#### ▶ Click NEXT to approve your design.

 $\triangleright$  Then, create a new account or login to complete your ordering process.

#### $\triangleright$  For questions at any time, contact marketing@afwa.org

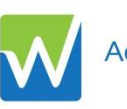